# Istruzione Attivazione del nuovo IBAN nell'e-banking

A inizio 2019, a ogni conto Raiffeisen è stato assegnato un nuovo IBAN che viene visualizzato nell'e-banking, negli estratti conto e in altri giustificativi del conto. Per garantire anche in futuro lo svolgimento senza problemi del vostro traffico dei pagamenti, è necessario attivare il nuovo IBAN nel vostro Raiffeisen e-banking.

#### **Operazioni preliminari per l'attivazione dell'IBAN nell'e-banking**

**Nella vostra azienda utilizzate un software ERP, di contabilità o di pagamento?** Prima di attivare l'IBAN nell'e-banking, è necessario modificarlo nei dati base del vostro software. Dopo la modifica dei dati base nel vostro software, potete attivare ogni nuovo IBAN nell'e-banking secondo le istruzioni riportate di seguito.

# **Istruzione dettagliata: attivazione dell'IBAN nell'e-banking**

**Fase 1: Login all'e-banking** Accedete al vostro Raiffeisen e-banking.

# **Fase 2: Navigate nel vostro profilo fino alle impostazioni e-banking per il trasferimento dei dati**

**1** Cliccate su «Profilo» **2** Cliccate su «Trasferimento dati»

# **Fase 3: Modificate le impostazioni per il trasferimento dei dati**

**3** Cliccate su «Convertire ora» **4** Cliccate su «Salvare»

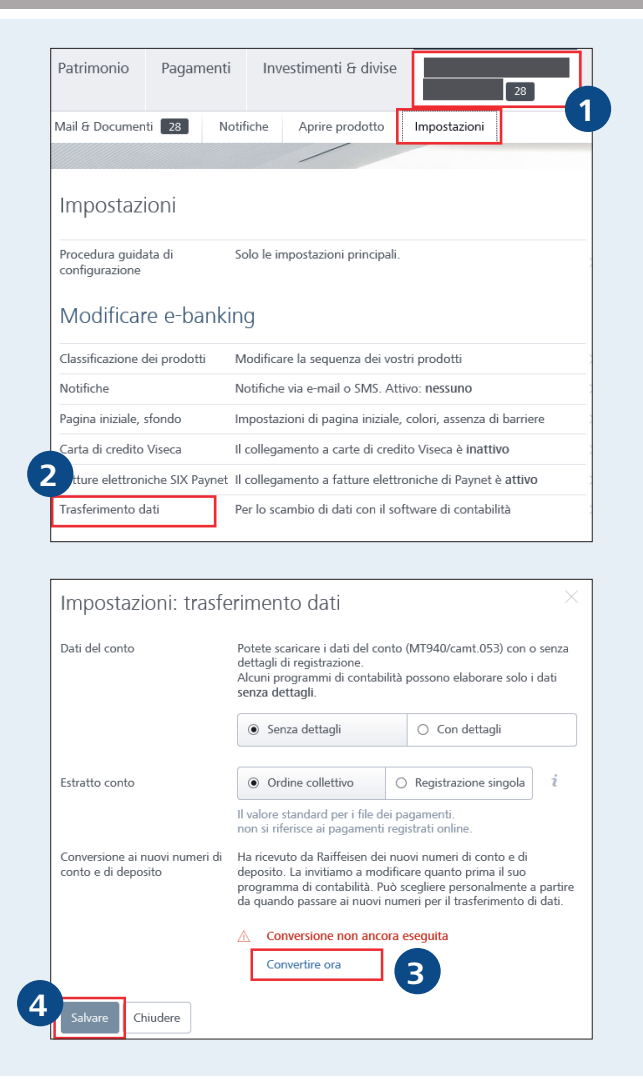

# **RAIFFEISEN**

### **Fase 4: Modificate il vostro numero di conto e di deposito**

**5** Cliccate su «Tutti su nuovo» **6** «Avanti»

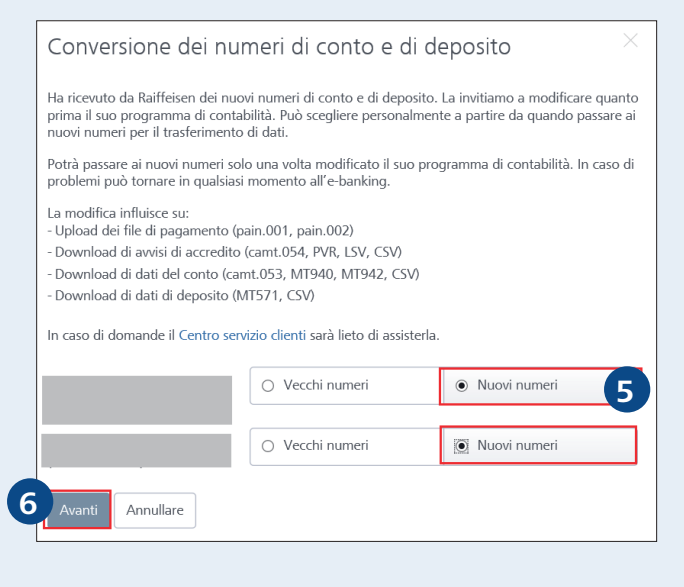

#### **Fase 5: Salvate le vostre nuove impostazioni**

**7** «Salvare»

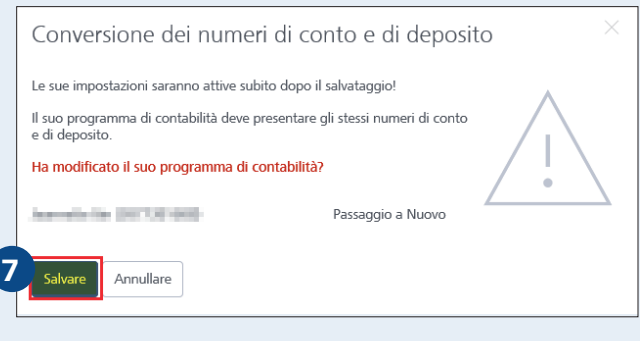

# **Ulteriori informazioni e contatto**

Per eventuali domande potete contattare il nostro Centro servizio clientela aziendale nei giorni feriali dalle 7:30 alle 20:00 telefonando al numero 0848 847 222, oppure scrivendo un'e-mail all'indirizzo aziendale@raiffeisen.ch.

Trovate informazioni dettagliate sul nuovo IBAN su raiffeisen.ch/i/iban